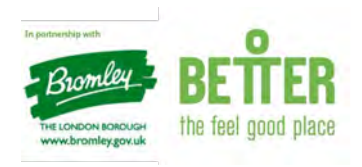

**Welcome to "** Libraries

## **This tutorial explains how to register for a self-enroll course and become a Cisco Networking Academy student**

#### **Part 1: Registration**

Once you click the self-enroll link provided by your Academy/Instructor you arrive at the page looking similar to the example below. Fill your details, double check your email is correct and Click "Submit":

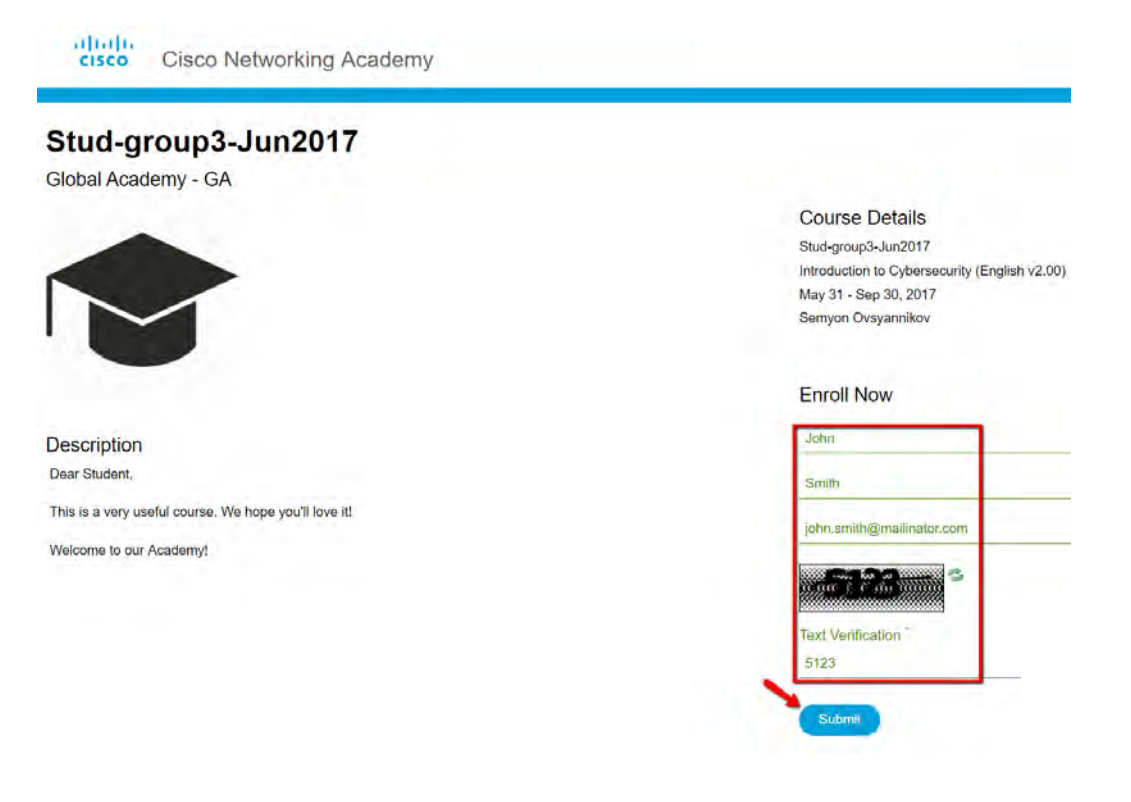

Check your email inbox, there should be a message with a subject: "Get Started with Cisco Networking Academy". Click on the "Confirm email address":

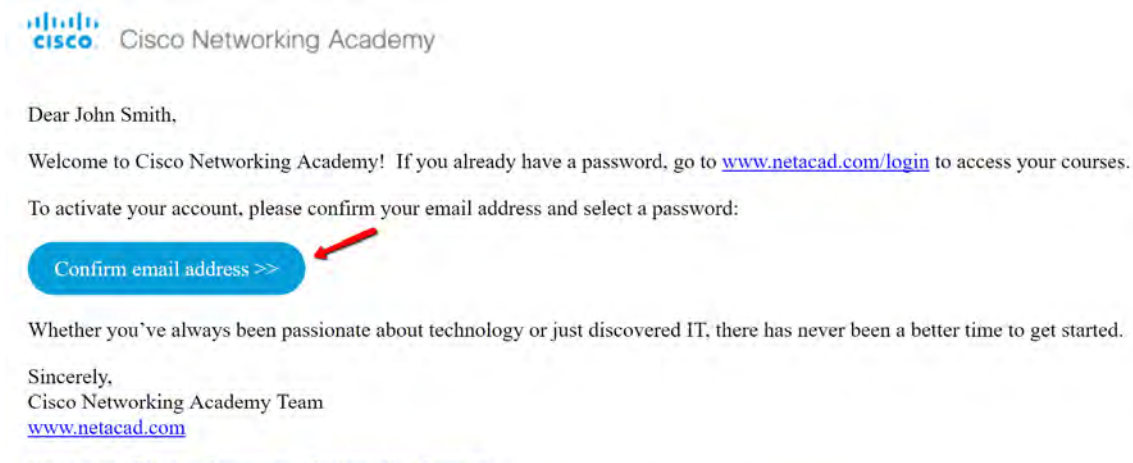

Cisco.com | Privacy Statement | Trademarks | Support

This is an automatically generated email. For assistance please visit our community on Facebook.

Follow the registration procedure:

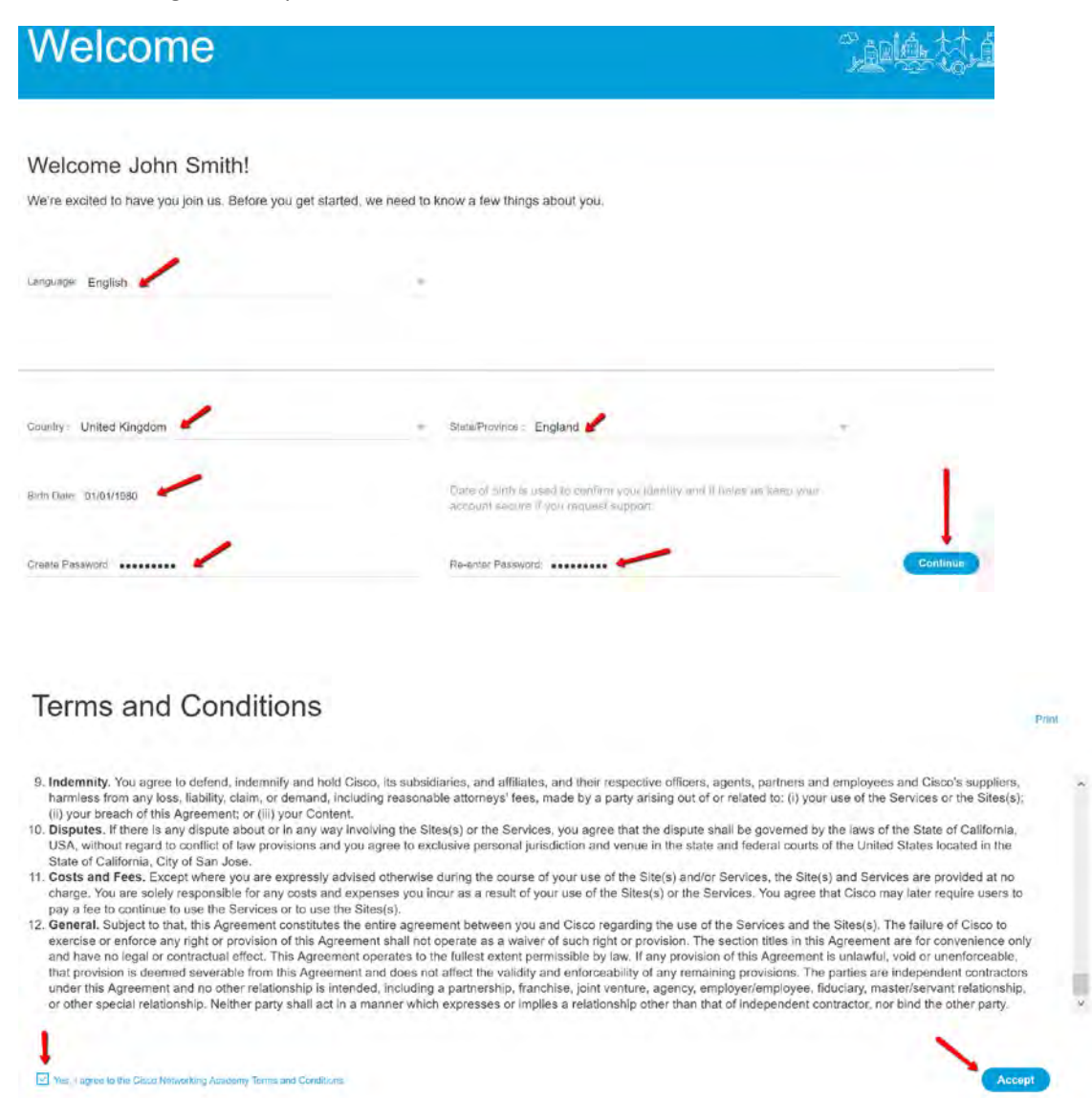

After the registration is completed you will see the main post-login page. Under "I'm learning" section there is a list of courses available for you.

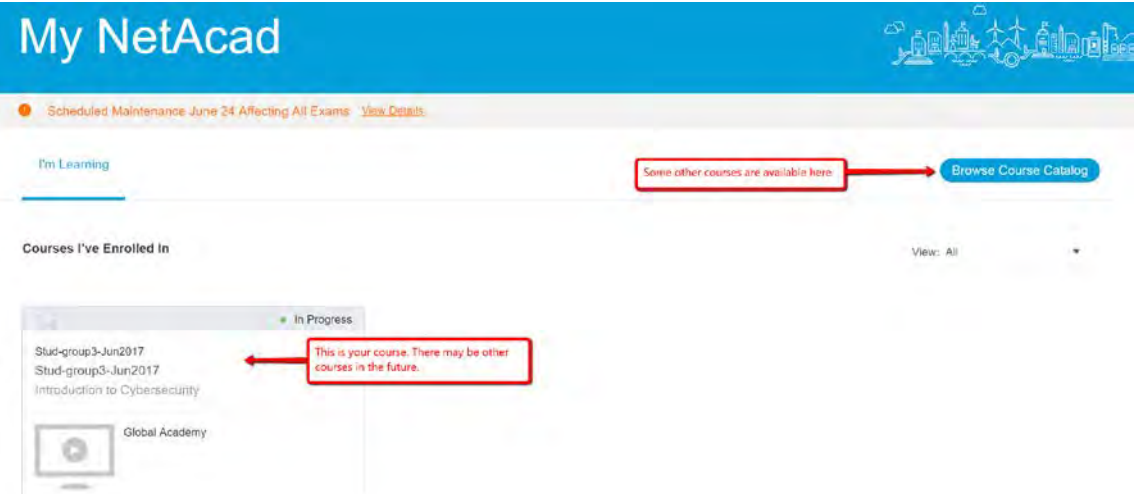

Next time use your e-mail address as a login and the password you've set to login at: [www.netacad.com](http://www.netacad.com/) 

#### **Part 2: Taking the Course**

To start the course click on its name. Once inside the course there are several options:

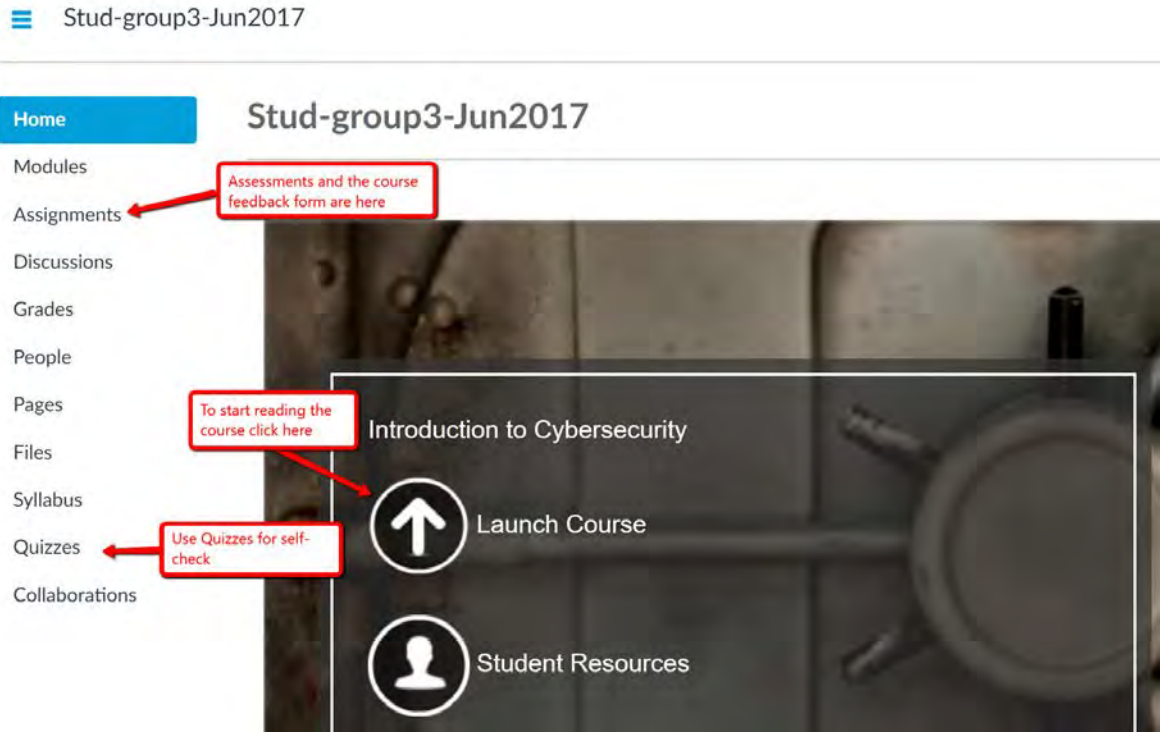

Take the course: read the content, take Quizzes to control your knowledge, take Assessments from the Assignments tab. After you are done with the course please fill the feedback form ("End of Course Feedback" under the Assignment tab) as it's required for receiving the Certificate of completion, which can be downloaded here:

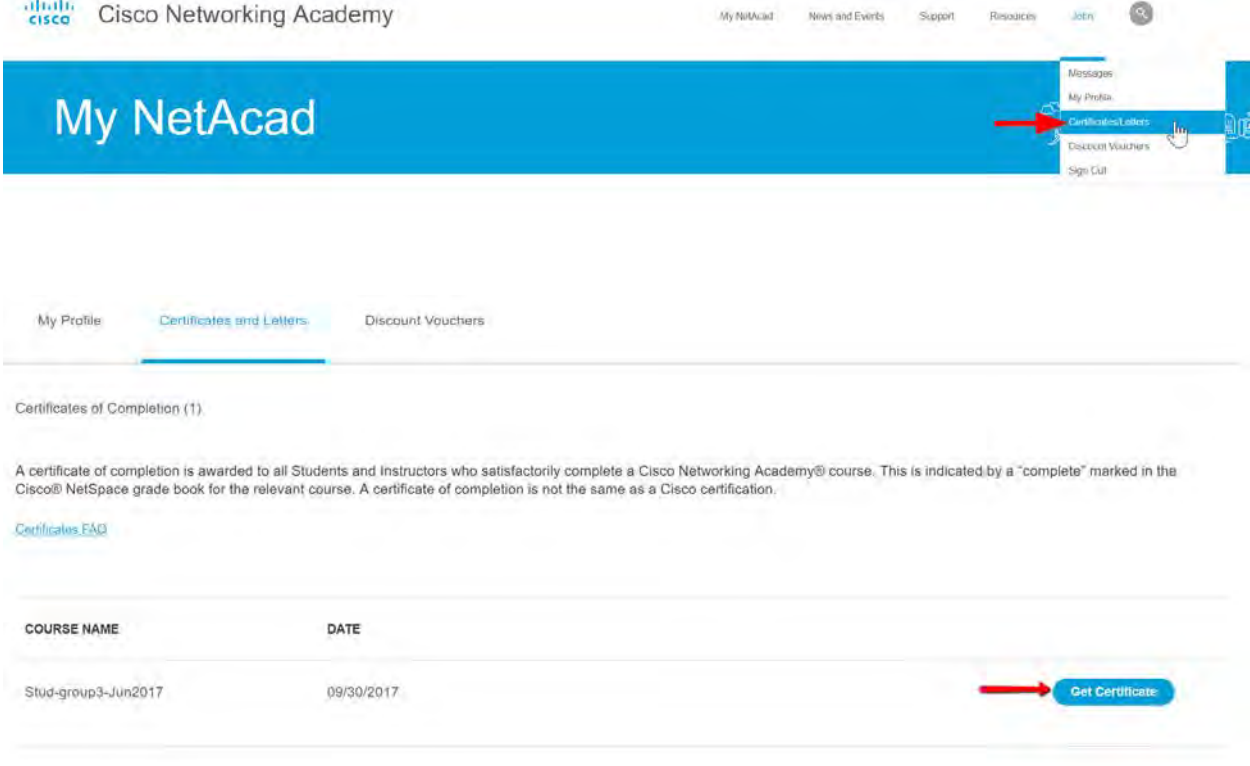

This is an example of your personal Certificate:

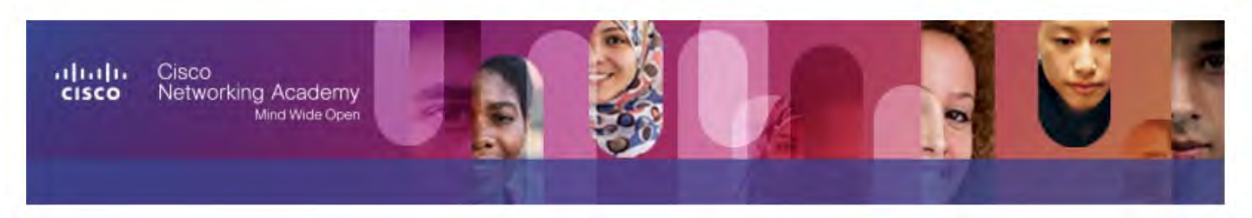

# **Certificate of Completion**

Presented to:

### **John Smith**

Name

For completing the Cisco Networking Academy® Introduction to Cybersecurity course, and demonstrating the ability to explain the following:

- Global implications of cyber threats
- Ways in which networks are vulnerable to attack  $\bullet$
- Impact of cyber-attacks on industries
- Cisco's approach to threat detection and defense
- Why cybersecurity is a growing profession
- Opportunities available for pursuing network security certifications

Jun 13, 2017

Harbrinder Kang VP, Cisco Networking Academy Date